# **MITSUBISHI ELECTRIC**

Система управления CITY MULTI

и кондиционеры воздуха Mr. SLIM компании Mitsubishi

# **Пульт дистанционного управления МА PAR-20MAA**

# Руководство по установке

Данное руководство содержит описание установки пульта дистанционного управления МА, предназначеного для использования с системами кондиционирования воздуха Mitsubishi, с внутренними блоками прямого расширения кондиционеров типа CITY MULTI (тип "–A" и более поздние), а также с кондиционерами Mr. Slim компании Mitsubishi. Пожалуйста, внимательно прочитайте данное руководство, и выполните установку в соответствии с изложенными в нем требованиями. За информацией о выполнении электропроводки и установки блоков кондиционеров, пожалуйста, обращайтесь к прилагаемому к ним руководству по установке.

# **1 Меры предосторожности**

Прочитайте данные "Меры предосторожности" и выполните установку в соответстсвии с изложенными в нем требованиями

Приведенные ниже символы используются для указания на опасные последствия, которые могут быть вызваны нарушением правил эксплкуатации прибора PAR-20MAA, а также на степень этой опасности. ∕ **↑ ПРЕДУПРЕЖДЕНИЕ** │ Данный символ указывает на действия, которые могут привести к серьезной травме или гибели в случае нарушения Вами правил использования прибора PAR-20MAA.

 $\bigwedge \mathbf{OCTOPOMHO}$  Данный символ указывает на действия, которые могут привести к травме или повреждению имущества в случае нарушения Вами правил использования прибора PAR-20MAA.

Прочитав данное руководство по установке, передайте его вместе с руководством по установке внутреннего блока кондиционера конечному пользователю. ● Конечному пользователю следует сохранить данное руководство вместе с руководством по установке внутреннего блока кондиционера в легко доступном месте. В случае ремонта или перемещения прибора PAR-20MAA на новое место обязательно передайте данное руководство конечному пользователю.

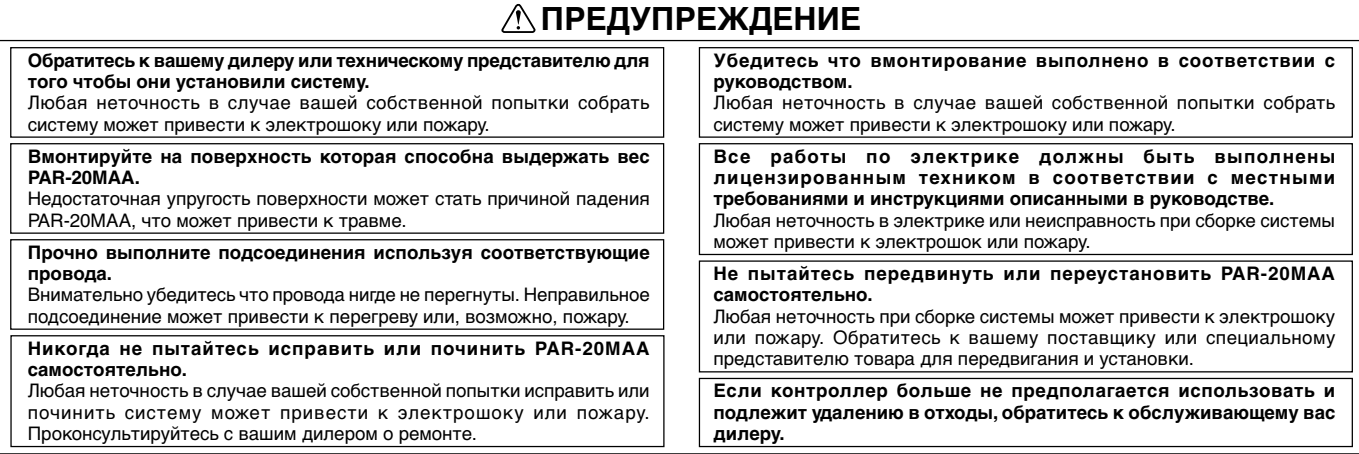

### **ОСТОРОЖНО**

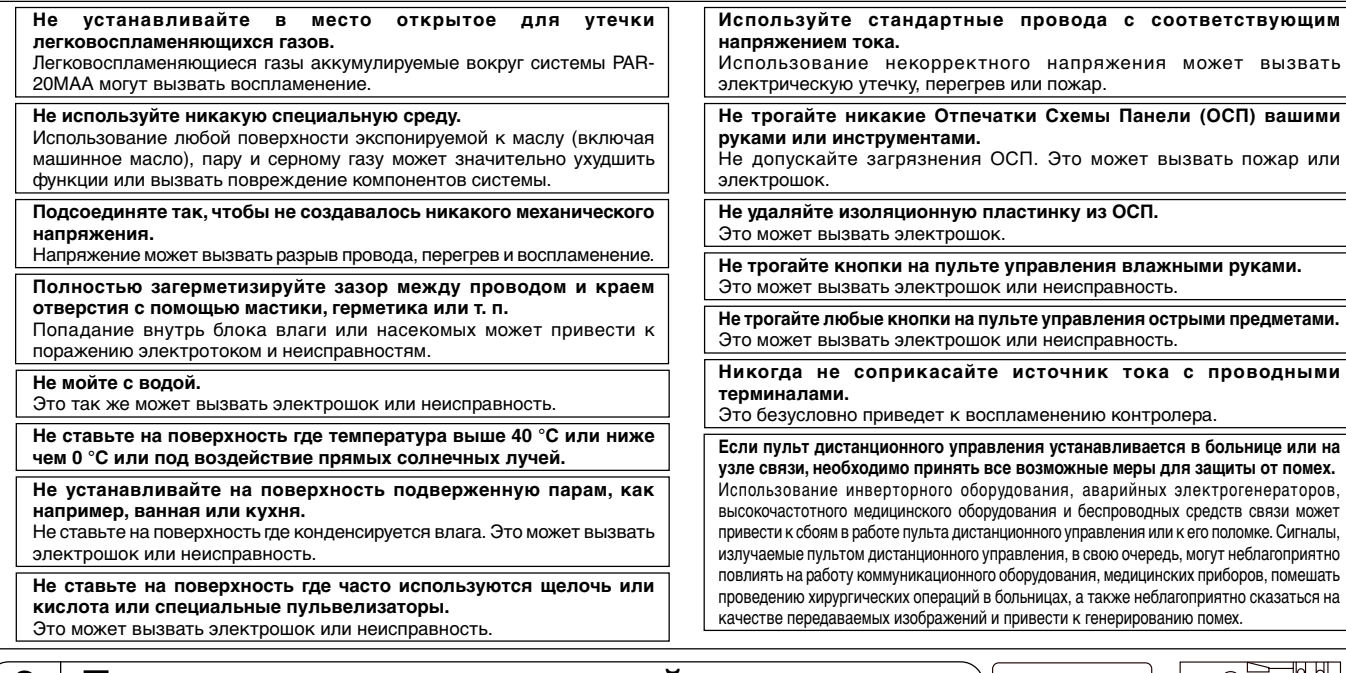

# **2 Проверьте наличие деталей в комплекте**

**Проверьте наличие следующих деталей в коробке. Кроме данного руководства по установке, коробка должна содержать:**

- 1. Пульт дистанционного управления (крышка, корпус) .................................................................. 1
- 2. Шнур дистанционного управления (10 м) ....................................................................................... 1
- 3.Винт с крестообразным шлицем и плоскоконической головкой (M4 × 30) ................................. 2
- 4.Шуруп (4,1 × 16, для навешивания пульта прямо на стену) ......................................................... 2 5. Этикетка с предупреждением (на 10 языках) ............................................................................... 1

1

 $\circledcirc$ 

 $\overline{\phantom{a}}$ esse; ■ヿ∩

Крышка пульта дистанционного управления К

## **3 Монтаж линии передачи**

Монтаж проводов при подсоединении пульта дистанционного управления к системе управления CITY MULTI (тип "–A" и более поздние) отличается от монтажа проводов при подсоединении пульта дистанционного управления к кондиционеру воздуха Mr. SLIM (тип управления А). Монтаж также варьируется в зависимости от конфигурации системы. Проверьте, какая система используется в Вашем случае.

#### **1. Подсоединение к системе управления CITY MULTI**

Цифры от (1) до (4) соответствуют пунктам с (1) по (4) в нижеизложенном описании.

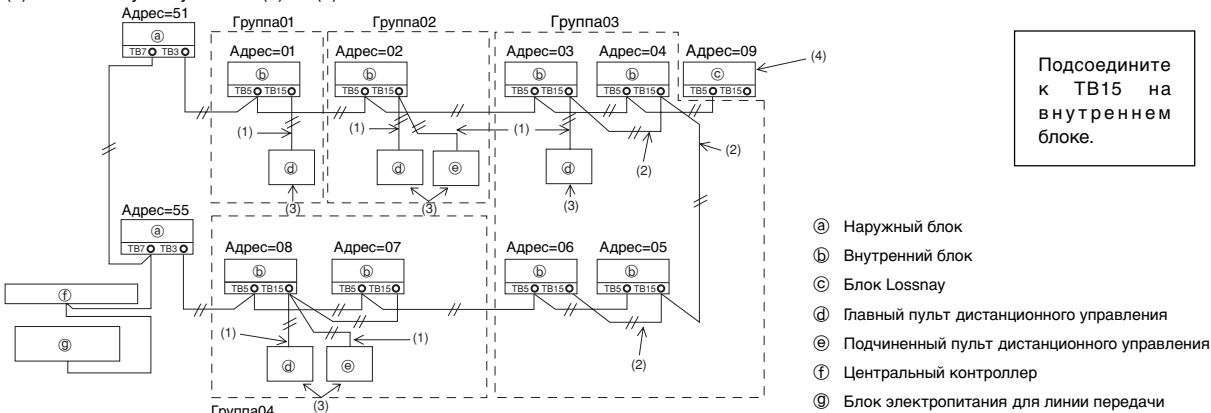

#### (1) Монтаж проводов от пульта дистанционного управления Группа04

• Подсоедините к блоку терминалов (ТВ 15) на внутреннем блоке, предназначенного для подсоединения пульта дистанционного управления МА. • Блок терминалов не имеет полярности. Подсоедините к символам "A" и "B" на блоке терминалов.

(2) Работа в группе (Группы 03 и 04 выше)

- Соедините между собой блоки терминалов (ТВ15), предназначенных для подсоединения пульта дистанционного управления МА, тех внутренних
- блоков кондиционера, которые Вы хотите объединить в одну группу и затем подсоедините пульт дистанционного управления МА к данной точке. • При использовании в комбинации с системой управления CITY MULTI, как показано на рисунке выше, необходимо произвести настройку группы на
- контроллере системы (на рисунке выше центральный контроллер).
- (3) Количество подсоединяемых пультов дистанционного управления (группы 02 и 04)
	- К группе, состоящей из внутренних блоков кондиционера, можно подсоединить один главный пульт дистанционного управления и один подчиненный пульт дистанционного управления, то есть в общей сложности - два пульта дистанционного управления.
- (4) Для взаимосвязи с блоком LOSSNAY необходимо с помощью пульта дистанционного управления выполнить следующие настройки. (Описание операции настройки взаимосвязи приводится в разделе  $\overline{(7)}$  Настройка вентиляции).)

Произведите настройку адреса блока LOSSNAY и адресов всех тех внутренних блоков, которые будут взаимосвязаны между собой.

(5) Общая длина проводки для пульта дистанционного управления

• Длина проводки для пульта дистанционного управления не должна превышать 200 м. 2-жильный кабель с диаметром провода от 0,3 до 1,25 мм<sup>3</sup> приобретается на месте установки.

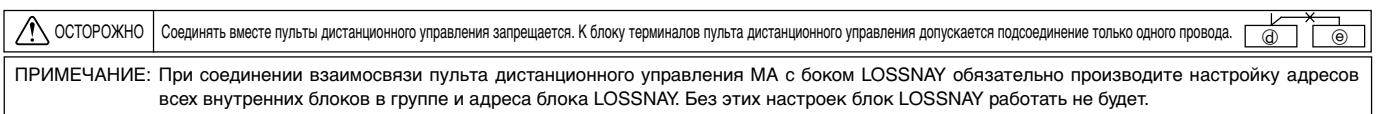

#### **2. Подсоединение к кондиционеру Mr. SLIM**

Схема монтажа проводки пульта дистанционного управления определяется конфигурацией системы. Проверьте конфигурацию Вашей системы. Произведите монтаж проводки пульта дистанционного управления, как показано в приведенном ниже примере.

Цифры от (1) до (3) соответствуют пунктам с (1) до (3) в нижеизложенном описании.

[1] Подсоединение пульта дистанционного управления к отдельным системам хладагента (Стандартная 1:1, совместная двухкомпонентная трехкомпонентная, совместная четырехкомпонентная, отдельная двухкомпонентная)

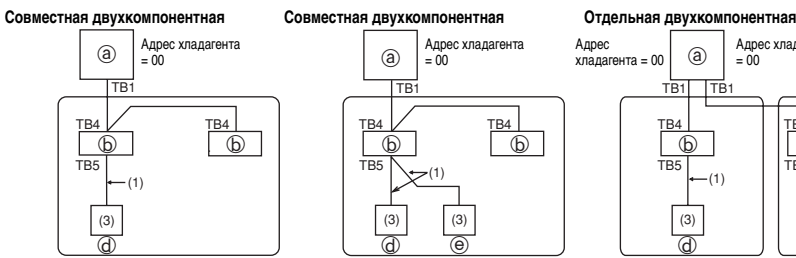

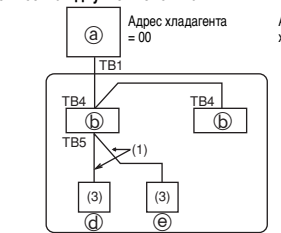

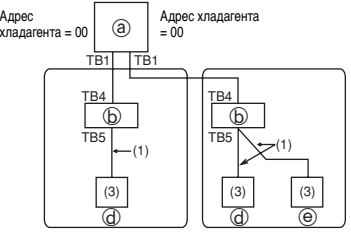

Подсоедините к TB5 на внутреннем блоке.

[2] При группировании по разным системам хладагента

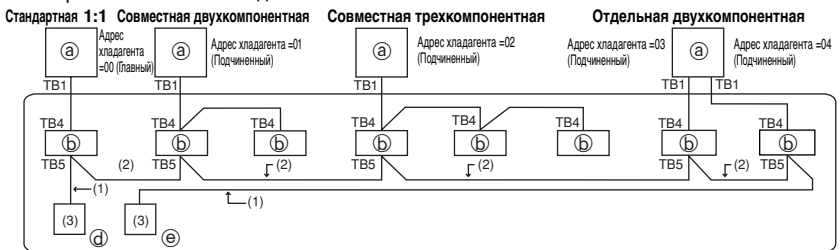

- **@** Наружный блок
- b Внутренний блок
- d Главный пульт дистанционного управления
- **<sup>@</sup>** Подчиненный пульт дистанционного управления

2

Настройте адрес хладагента с поммощью дип-переключателей на наружном блоке кондиционера. (Более подробная информация содержится в руководстве по установке наружного блока кондиционера.)

- Все внутренние блоки, заключенные в управляются, как одна группа.
- (1) Монтаж проводки пульта дистанционного управления
	- Подсоедините к ТВ5 внутреннего блока кондиционера (блок терминалов, предназначенный для подсоединения пульта дистанционного управления). (Блок терминалов не имеет полярности.) • В совместных мульти-системах, где смешиваются различные типы внутренних блоков кондиционера, всегда подсоединяйте пульт дистанционного управления к внутреннему блоку, обладающему наибольшим набором функций (функция управления скоростью воздушного потока, заслонка, жалюзи и т. д.).
- (2) При группировании с различными системами хладагента • Группируйте, используя проводку пульта дистанционного управления. Подсоедините пульт дистанционного управления к произвольно выбранному
	- внутреннему блоку кондиционера из каждой системы хладагента, которую Вы хотите сгруппировать.
	- При смешивании различных типов внутренних блоков кондиционера в одной группе всегда делайте наружный блок кондиционера, подсоединенный к внутреннему блоку с наибольшим набором функций (функция управления скоростью воздушного потока, заслонка, жалюзи и т. д.), главным блоком (адрес хладагента = 0). Кроме того, если главный блок является мультиблоком смешанного типа, всегда удовлетворяйте требования (1) выше. • С помощью пульта дистанционного управления МА можно управлять до 16 системами хладагента, как одной группой.
- (3) К одной группе можно подсоединять максимум два пульта дистанционного управления
	- Если к одной группе подсоединены два пульта дистанционного управления, всегда настраивайте один, как главный, а второй как подчиненный.
- Если к группе подсоединен только один пульт дистанционного управления, настройте его, как главный. Если к одной группе подсоединены два пульта дистанционного управления, всегда настраивайте один, как главный, а второй - как подчиненный. (Описание операции настройки переключателя  $\tilde{a}$ "Главный/Подчиненный" см. в пункте 6 раздела  $\overline{(4\mid$  Как выполнять установку $)$ .)
- (4) Общая длина проводки для пульта дистанционного управления
- Длина проводки для пульта дистанционного управления не должна превышать 200 м. 2-жильный кабель с диаметром провода от 0,3 до 1,25 мм<sup>3</sup> приобретается на месте установки.

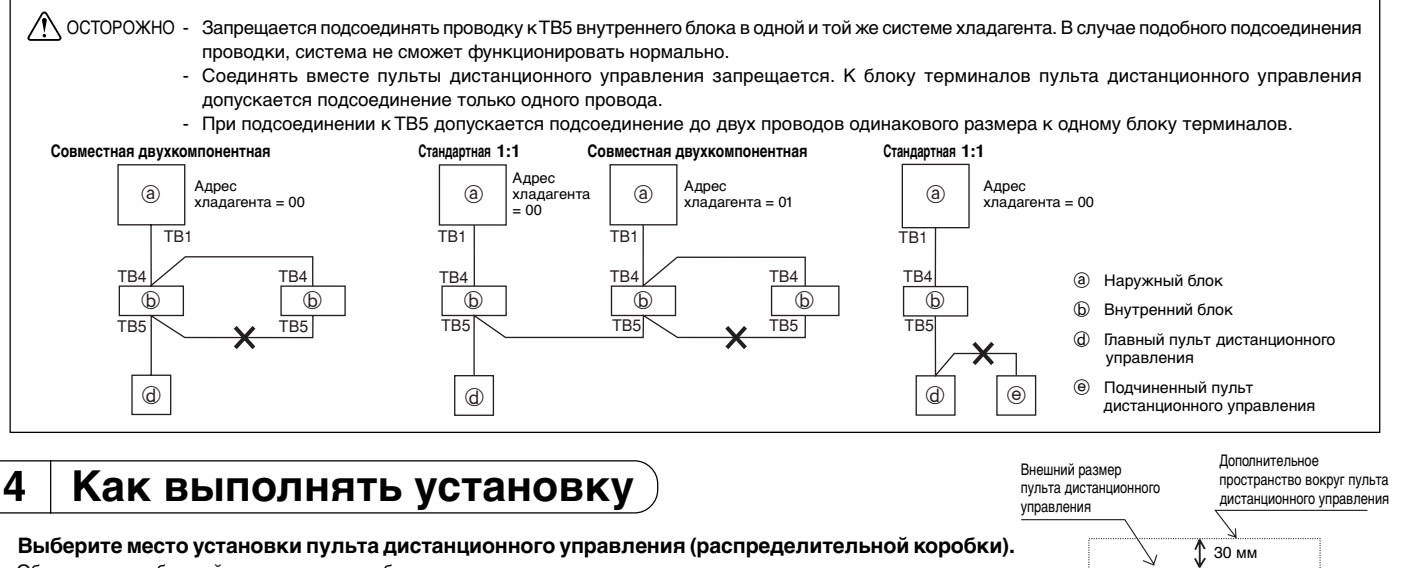

- **1. Выберите место установки пульта дистанционного управления (распределительной коробки).** Обязательно соблюдайте следующие требования:
	- (1)Температурные датчики установлены как на пульте дистанционного управления, так и на внутренних блоках кондиционера. С помощью температурного датчика пульта дистанционного управления главный пульт дистанционного управления определяет температуру в помещении. Устанавливате главный пульт дистанционного управления в таком месте, где возможно определить среднюю температуру воздуха в помещении, и которое не подвержено влиянию тепла от прямых солнечных лучей или воздуха, выдуваемого из блоков кондиционера. (Описание операции настройки главного и подчиненного пульта дистанционного управления приводится в пункте 6 раздела 4 Как выполнять установку . Описание операции настройки температурного датчика приводится в свободной схеме Инструкции по установке внутреннего блока кондиционера. Информация, касающаяся кондиционеров Mr. Slim, содержится в разделе (8 Выбор функции) данного руководства по установке.)
	- (2) При установке на распределительной коробке или на стене всегда оставляйте дополнительное пространство вокруг пульта дистанционного управления, как показано на рисунке справа.
		- (При использовании пульта дистанционного управления в комбинации с программным таймером обратитесь к руководству по установке программного таймера.)

ПРИМЕЧАНИЕ: Убедитесь в отсутствии проводки или проводов рядом с датчиком пульта дистанционного управления. В противном случае пульт дистанционного управления не способен точно определять температуру воздуха в помещении.

(3) Детали, которые необходимо приобрести на месте. • Распределительная коробка на два блока

• Труба из тонкой меди для проводки кабеля

Стена

Шнур пульта дистанционного управления

• Контргайка и бушинг

Бушинг

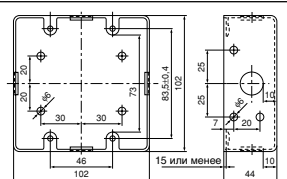

Распределительная коробка на два блока

Температурный датчик

30 мм

120 мм

 $\circledcirc$ 

зо мі

- **2. Загерметизируйте отверстие для шнура пульта дистанционного управления замазкой, чтобы предотвратить возможное проникновение внутрь капель росы, влаги, тараканов, других насекомых и т.д.** При использовании распределительной коробки При установке непосредственно на стену
	- Устанавливая распределительную коробку, загерметизируйте замазкой участок соединения между распределительной коробкой и трубой для проводки кабеля.

Труба для проводки кабеля

Контргайка

Распределительная коробка Загермеризируйте замазкой вокру данного участка.

- С помощью дрели открыв отверстие для шнура пульта дистанционного
- управления (или при проводке шнура с задней части пульта дистанционного управления), загерметизируйте его замазкой.
- Выполняя проводку через участок, вырезанный в верхней крышке, также загерметизируйте его замазкой.

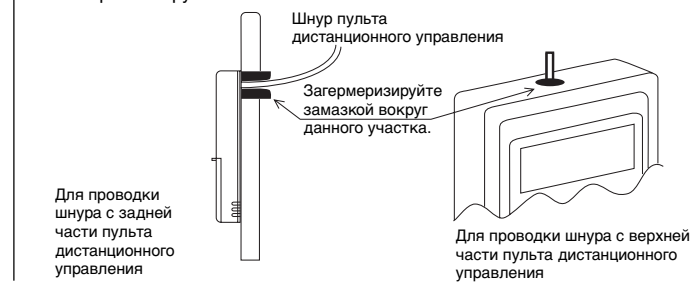

#### **3. Снимите крышку пульта дистанционного управления.**

• Вставьте небольшую плоскую отвертку в один из открытых слотов и сдвиньте ее в направлении стрелки.

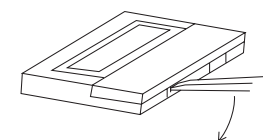

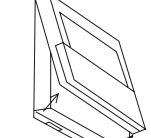

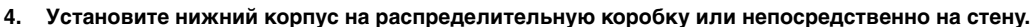

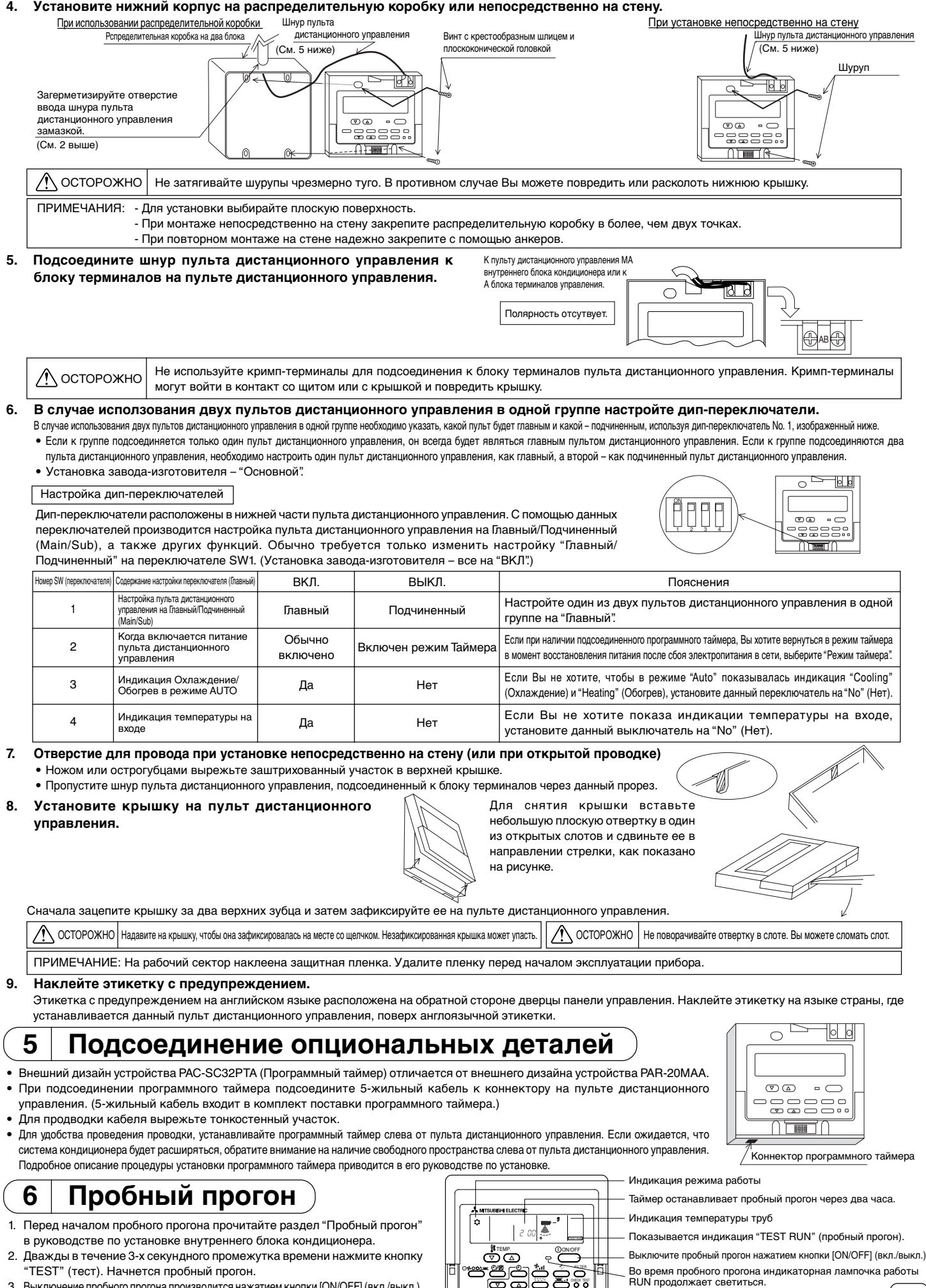

3. Выключение пробного прогона производится нажатием кнопки [ON/OFF] (вкл./выкл.). 4. При обнаружении неполадок во время пробного прогона обратитесь к разделу "Пробный прогон" в руководстве по установке внутреннего блока кондиционера.

靣 ౚ Кнопка [TEST] (тест) PAR-20MAA - TIMER SET

4

## Настройка вентиляции

Производите данную настройку только при необходимости настройки взаимосвязи кондиционеров моделей CITY MULTI с блоком LOSSNAY.

#### (Данная настройка невозможна для кондиционеров Mr. SLIM.)

Выполните данную операцию, если Вы хотите зарегистрировать блок LOSSNAY, подтвердить ранее зарегистрированные блоки или стереть регистрацию зарегистрированных блоков, управляемых с данного пульта дистанционного управления В нижеприведенном примере описания операции настройки адресом внутреннего блока является 05, а адресом блока LOSSNAY является 30.

#### [Процедура настройки]

Остановите кондиционер с помощью кнопки @ [ON/OFF] (вкл./выкл.) на пульте дистанционного управления.  $\bigcirc$ Если в данный момент не появится дисплей OFF (выкл.), изображенный ниже, выполнение операции 2 невозможно.

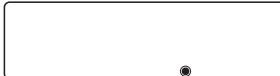

2 Одновременно нажмите и удерживайте в нажатом состоянии в течении двух секунд кнопки ® [FILTER] (фильтр) и © [Заслонка]. Дисплей будет выглядеть, как показано ниже. Пульт дистанционного управления подстверждает зарегистрированные адреса блока LOSSNAY подсоединенных на данный момент внутренних блоков кондиционера.

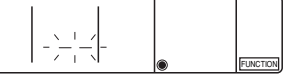

#### 3 Результат подтверждения регистрации

- На дисплее поочередно показываются адрес внутреннего блока и зарегистрированный адрес блока LOSSNAY.

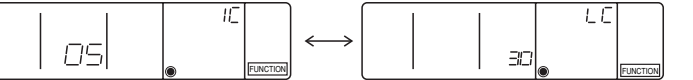

«Инликания алреса внутреннего блока и инликания внутреннего блока» «Инликания алреса блока I OSSNAY и инликания блока I OSSNAY»

- Когда LOSSNAY не зарегистрованы

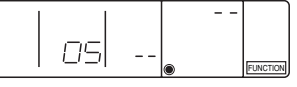

4) Если регистрация не нужна, завершите процесс регистрации одновременным нажатием и удерживанием в течение 2 секунд кнопок ® [FILTER] (фильтр) и © [Заслонка]. Если необходимо зарегистровать новый блок LOSSNAY, перейдите к операции 1. Процедуры регистрации. Если необходимо подтвердить регистрацию нового блока LOSSNAY, перейдите к операции 2. Процедуры подтверждения. Для того, чтобы стереть регистрацию ранее зарегистрированного блока LOSSNAY, перейдите к операции 3. Процедуры стирания.

#### < 1. Процедура регистрации >

- 6 Настройте адреса блока LOSSNAY и внутреннего блока кондиционера, подсоединенного к пульту дистанционного управления, которые Вы хотите зарегистрировать, нажатием кнопок  $\textcircled{\tiny{D}}$  [ТЕМР. (Установка температуры)  $(\nabla)$  и  $(\triangle)$ ]. (от 01 до 50)
- Настройте адрес блока LOSSNAY, который Вы хотите зарегистрировать нажатием кнопок  $\mathbb G$  [TIMER SET ( $\bigtriangledown$ ) и ( $\bigtriangleup$ )]. (от 01 до 50) ൹

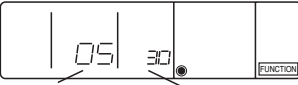

Адрес внутреннего блока Aдрес блока LOSSNAY

- Индикация завершения регистрации

На дисплее поочередно показыватся адрес внутреннего блока кондиционера с символом "IC" и адрес блока LOSSNAY с символом "LC".

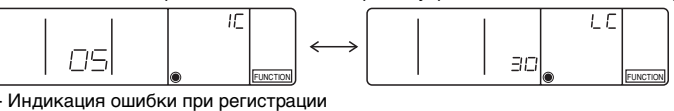

Если адрес был зарегистрирован неправильно, на дисплее поочередно показывается индикация адреса внутреннего блока и зарегистрированный адрес блока LOSSNAY.

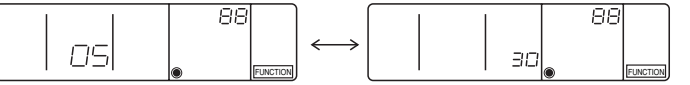

Не может быть зарегистрирован, так как зарегистрированный внутренний блок или блок LOSSNAY не существуют.

Не может быть зарегистрирован, так как за данным зарегистрированным внутреннем блоком зарегистрирован другой блок LOSSNAY.

#### < 2. Процедура подтверждения >

® Настройте адрес подсоединенного к пульту дистанционного управления внутреннего блока, блок LOSSNAY которого Вы хотите подтвердить, с помощью нажатия кнопок  $\textcircled{\tiny 0}$  [ТЕМР. (Установка температуры) ( $\textcircled{\tiny 7}$ ) и ( $\triangle$ )]. (от 01 до 50)

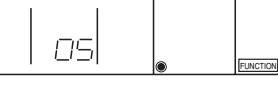

<Алрес внутреннего блока>

- 3 Нажмите кнопку © [Выбор таймера] и подствердите адрес блока LOSSNAY, зарегистрированного за настроенным адресом внутреннего блока кондиционера. - Индикация завершения подтверждения (При подсоединенном блоке LOSSNAY.)
	- На дисплее поочередно показыватся адрес внутреннего блока кондиционера с символом "IC" и адрес блока LOSSNAY с символом "LC".

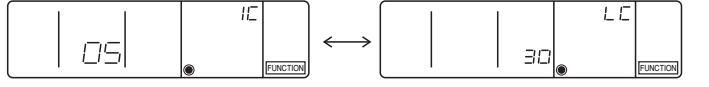

- Индикация завершения подтверждения (Когда блок LOSSNAY не подсоединен.)

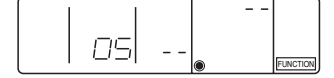

Адрес зарегистрированного внутреннего блока не существует.

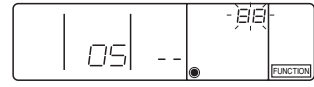

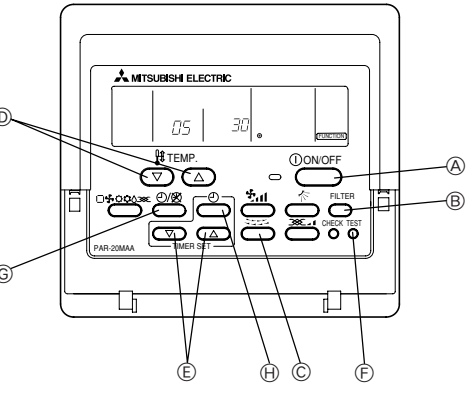

#### < 3. Процедура стирания >

Воспользуйтесь данной процедурой, если Вы хотите стереть регистрацию внутренних блоков кондиционера, соединенных пультом дистанционного управления и блоком LOSSNAY. © Подтвердите (см. раздел 2. Процедура подтверждения) блок LOSSNAY, который Вы хотите стереть, и выведите на дисплей индикацию внутренних блоков и результаты подтверждения LOSSNAY.

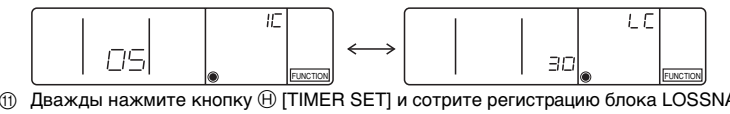

<sup>1</sup> Дважды нажмите кнопку ⊕ [TIMER SET] и сотрите регистрацию блока LOSSNAY, зарегистрованного за данным внутренним блоком кондиционера. Индикация завершения стирания

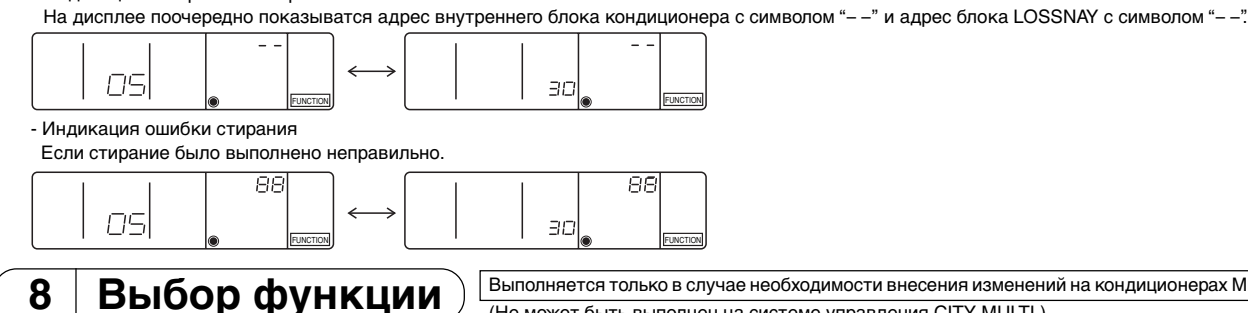

#### Выполняется только в случае необходимости внесения изменений на кондиционерах Mr. SLIM (Не может быть выполнен на системе управления CITY MULTI.)

Настройте требуемые функции каждого внутреннего блока с пульта дистанционного управления. Выбор функций каждого внутреннего блока может быть произведен только с пульта дистанционного управления. Задайте функции, выбрав требуемые элементы из Таблицы 1.

Таблица 1. Содержание выбора функций (Более подробное описание установок завода-изготовителя и режимов отдельных внутренних блоков кондиционера приводится в руководстве по установке внутреннего блока.)

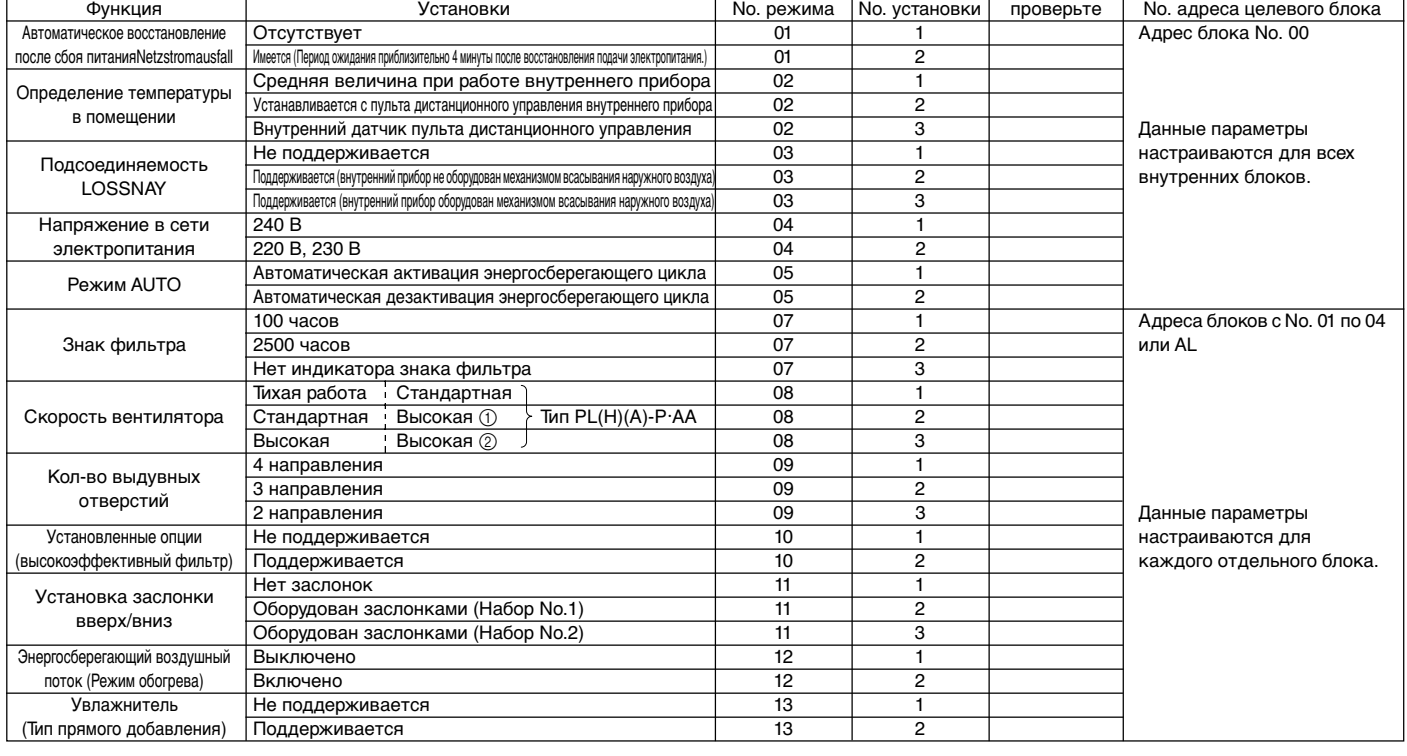

ПРИМЕЧАНИЕ: Если функции внутреннего блока были изменены с помощью "выбора функций" после завершения установки, всегда делайте отметку о выполненной настройке, отмечая символом  $\bigcirc$  соответствующий ряд в колонке "поля проверки" Таблицы 1.

[Как выполняется выбор функций]

Сначала постарайтесь понять принцип процедуры выбора функций. Ниже в качестве примера описывается настройка "Позиции определения температуры в помещении" из Таблицы 1. (Собственно процедуру настройки см. в пунктах с 1 по 10 раздела [Процедура настройки].)

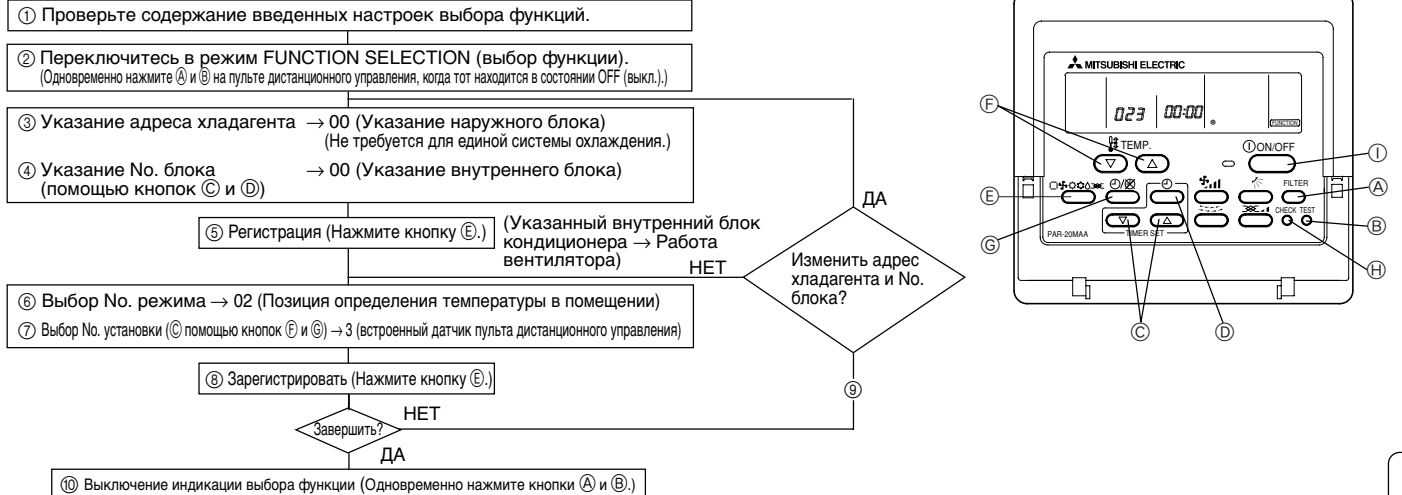

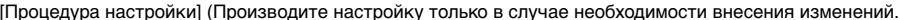

[Процедура настройки] (Производите настройку только в случае необходимости внесения изменений.)<br>① Проверьте введенные настройки каждого режима. Если введенные настройки режима были изменены при выборе функции, функции да

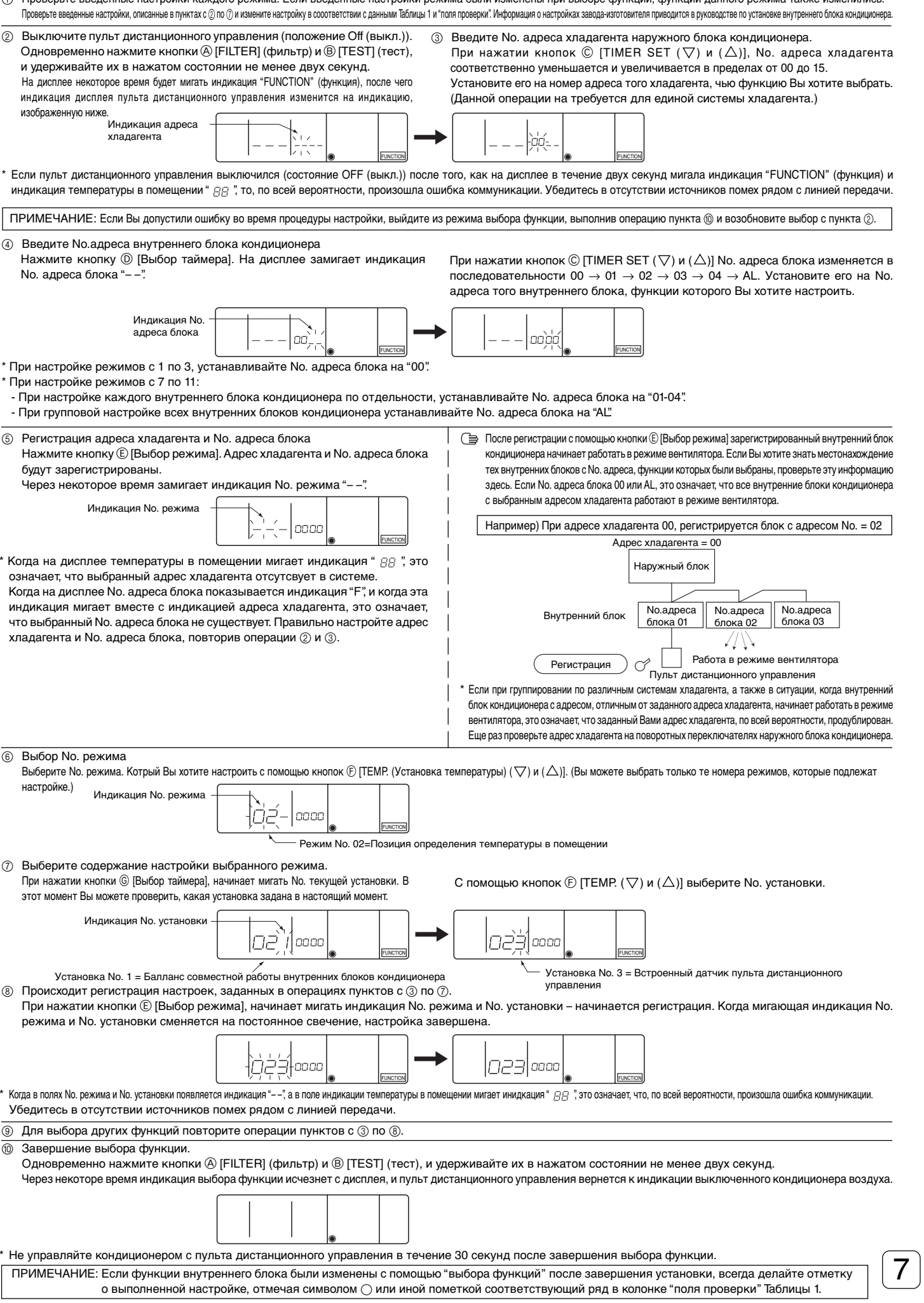

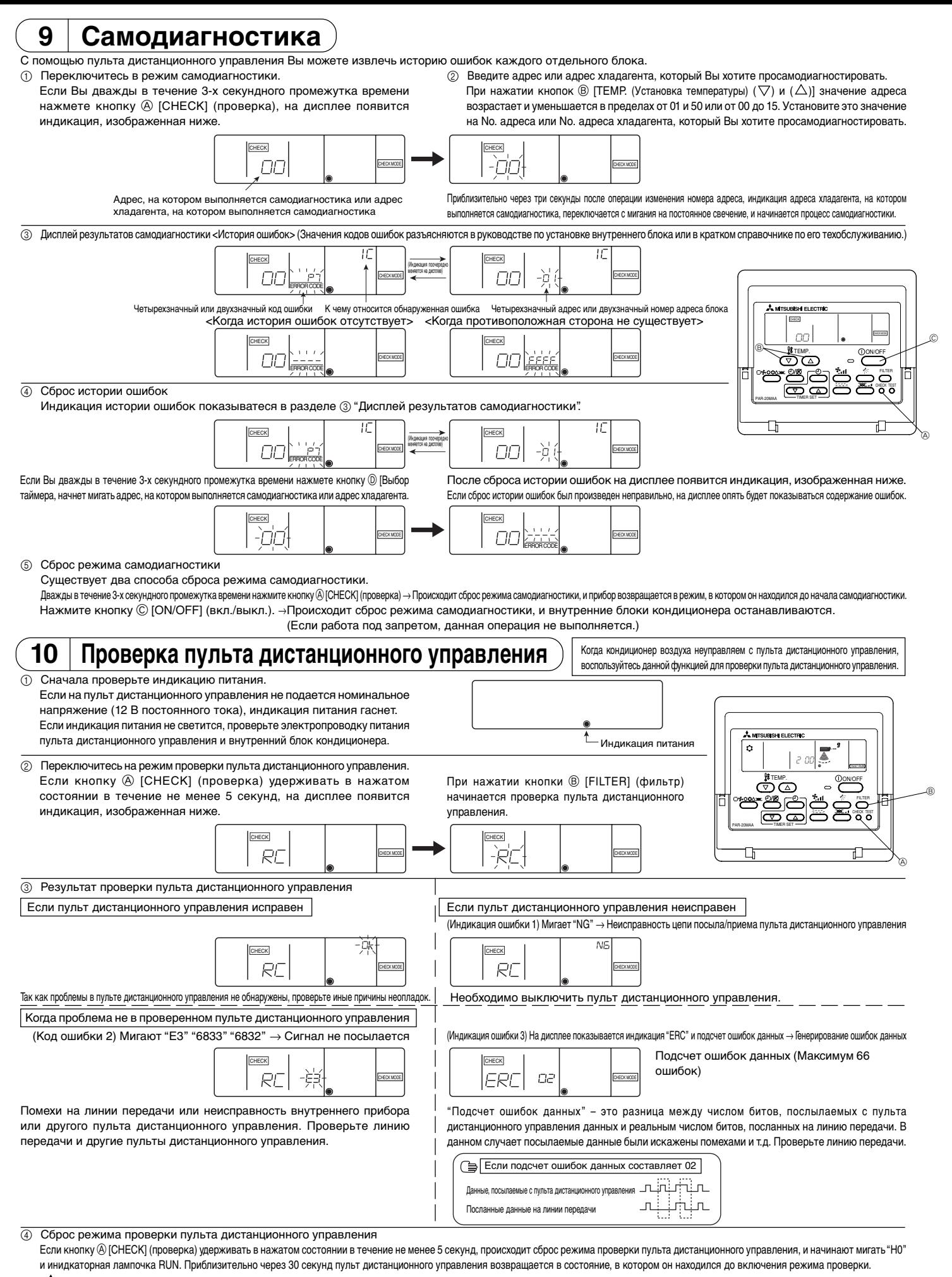

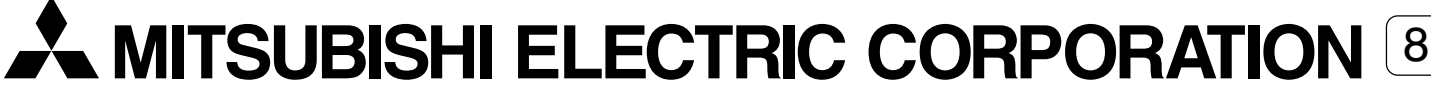